# 日本総合健診医学会第 49 回大会

~ Confit 参加登録 ~

# 操作の流れ

(事前・当日)参加申込は次のフローで手続きして下さい。

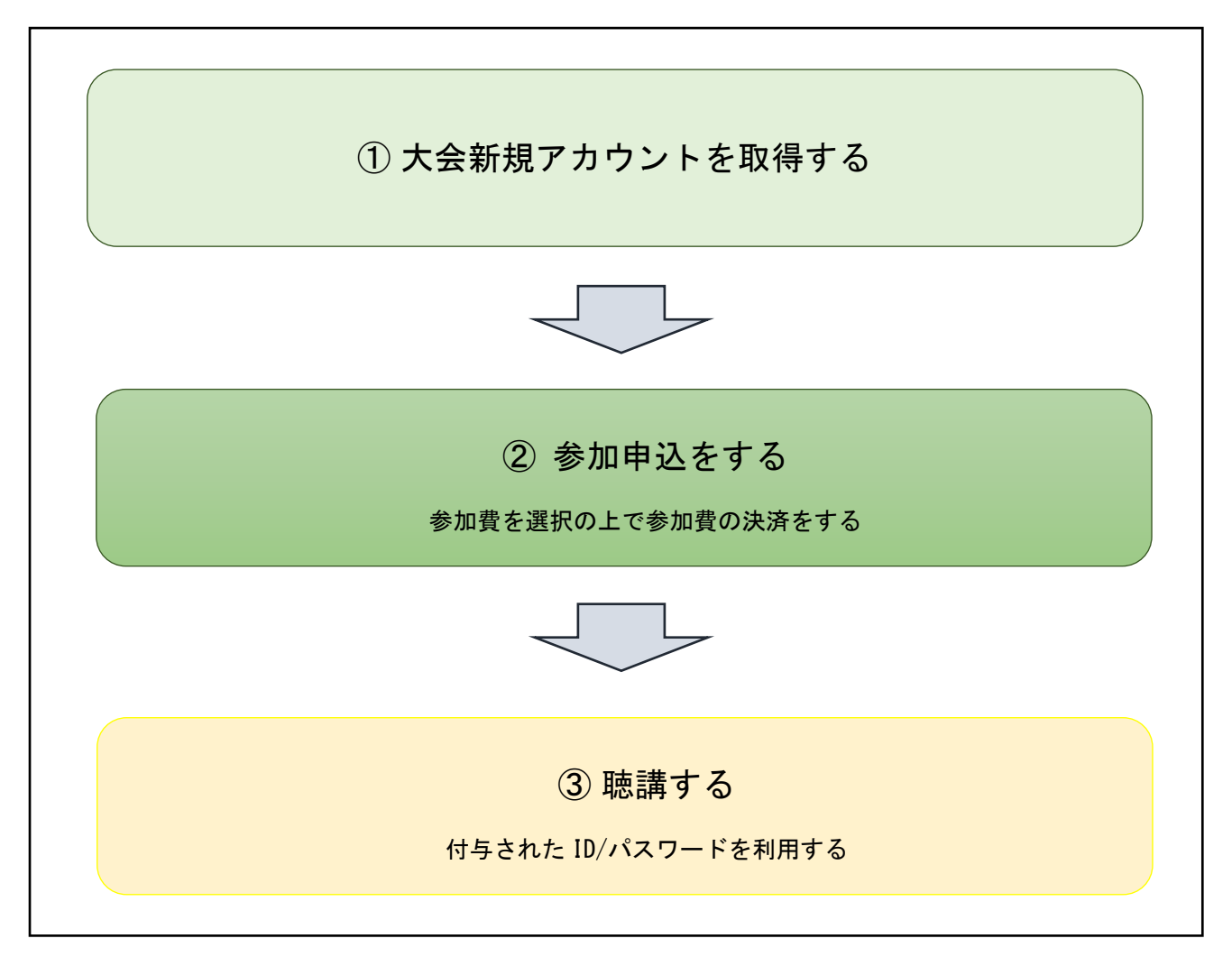

## 1. 大会アカウントの新規登録

- STEP1: 『事前参加登録はこちら』のボタンをクリックしてください。
- STEP2: 「新規アカウント登録」より、アカウント登録して 下さい。
- STEP3: アカウント・ログイン情報を入力する。 ※必須の表記がある項目は、必ず入力が必要です。
- STE4: 仮登録後、登録したメールアドレス宛に確認メール (URL) が届きますので、必ず URL をクリックして、本登録を完了 して下さい。 (メール文中に記載の URL の有効期限は送信日時から 24 時

間以内です。)

STEP5: 本登録後、参加登録へお進み下さい。

## <注意>

de interior ログイン方法  $\Box$ ・ロン・コンシンム<br>参加登録には、アカウント登録が必要です。アカウントをお持ちではい方は、暴行に左の「始続<br>アカウント登録」より、アカウント登録をしてください。表加登録認識がすぎるとアカウント登<br>録はできません。  $\frac{1}{2} \frac{1}{2} \frac{$  $R39 - R$ その他の注意点 ・アカウント登録後に陳認メールが届かない場合は、メールアドレスの続わが原因と考えられ<br>まず、金角での入力、不安なスペース。ハイフン(-)とアンダーパー(-)、カンマ(.)とドット<br>(今のスカミスを研修するSinter Second Language Sinter Sinter Sinter Sinter Sinter Sinter しかハルニへ参がったりにほす。ことまた、ことは、<br>ボシステムは「SSL(Secure Sockets Layer)」と呼ばれる確句温度比称を使用し<br>データを送受信しています。入力された情報はサーバーに送信される際に、この<br>「はありません。<br>「はありません。 ●新規アカウント登録

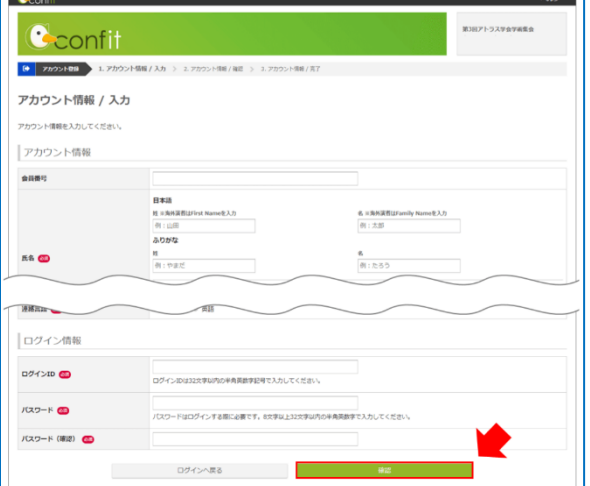

\*アカウント登録後に確認メールが届かない場合は、メールアドレスの誤りが原因と考えられます。 全角での入力、不要なスペース、ハイフン(-)とアンダーバー(\_)、カンマ(,)とドット(.)の入力ミス等が 考えられます。ご注意下さい。

アドレスを誤って登録してしまった方は、設定した ID とパスワードでログインし、メールアドレス変更から、 再度、アドレス登録して下さい。

\*ここで設定したログイン情報は、本大会でのみ有効です。

## 2-1. 参加登録

- STEP1: 大会アカウント登録時に設定した ID とパスワードを使用し、 ログインして下さい。 (新規で取り直さないようご注意下さい。)
- STEP2: 参加登録の免責事項・規約の同意欄にチェックを入れて [参加登録] ボタンをクリックします。

STEP3: 参加登録画面が表示されます。必要事項を入力し、「参加登録」 「決済【01. クレジットカード決済(個人で1名分振込)、 02. 銀行振込(個人で1名分振込)、03. 銀行振込(施設で複数 名分まとめて振込)】でお願いします。 クレジット決済、銀行決済、いずれにおいても、決済完了後のお 取消し及びご返金は、いかなる理由でもお受けいたしかねます ので、十分にご注意下さい。

STEP4: 参加費決済確認後、講演視聴等に必要な ID/パスワードを メールします。(Confit から自動送信されます。)

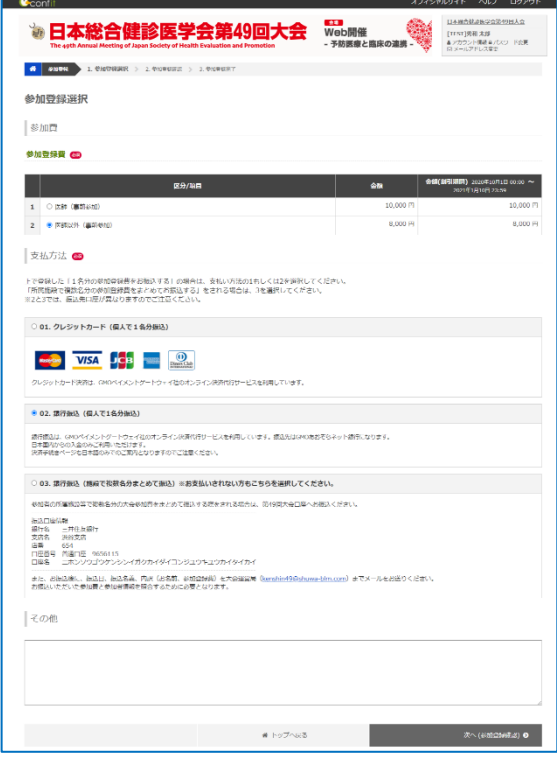

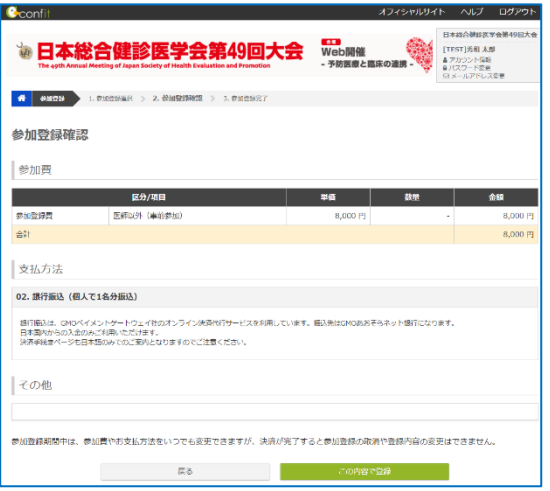

## 参加登録 – 01. クレジットカード(個人で1名分振込)支払い方法 –

- STEP1: 参加費の申込完了後、マイページトップの「オンライン 決済」をクリックします。
- STEP2: 登録内容を確認し、「この内容でお支払いに進む」を クリックします。
- STEP3: お支払い内容を確認し、「進む」をクリックします。
- A00010<br>クレジットカード<br>未決済 ま<br><sub>漢語状況</sub> 会计会联<br>支払完了日 23,000円

 $\bullet \vdash_{\mathcal{V}} \mathcal{I} \wedge$ 

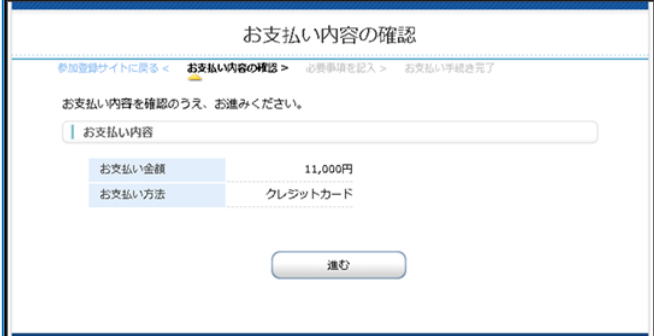

STEP4: クレジットカード決済の必要事項を記入し、「決済完了」 をクリックします。

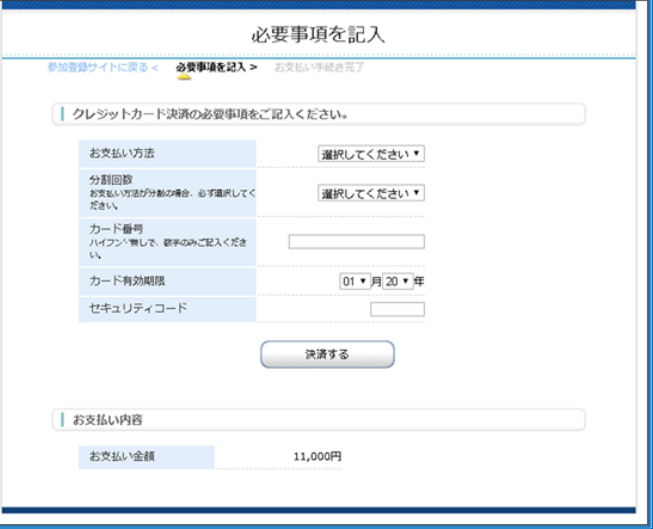

STEP5: 決済完了しました。

STEP6: 申込者宛に、「参加費決済完了のお知らせ」のメールが Confit から自動送信されます。

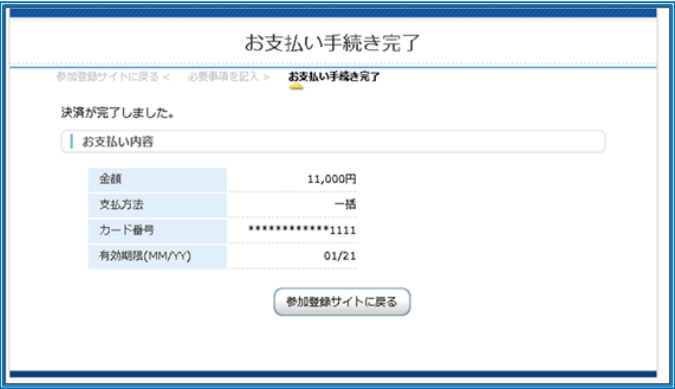

## <注意>

- \*クレジットカード取扱い可能なブランド:VISA、MASTER、JCB、AMEX、DINERS
- \* GMO ペイメントゲートウェイ社の決済代行サービスを使用しています。
- 決済情報は SSL で暗号化され、安全性を確保しております。また GMO ペイメントゲートウェイ社の SSL 証明書は ベリサインにて発行されております。GMO ペイメントゲートウェイ
- \*お支払い後の返金は一切致しませんので二重登録等にご注意ください。
- \*ご自身の都合により学会参加ができなくなった場合も、返金は致しかねます。

2-2. (事前・当日)参加登録 – **02. 銀⾏振込(個⼈で 1 名分振込)**支払い方法 –

- STEP1: 参加費の申込完了後、マイページトップの「オンライン 決済」をクリックします。
- STEP2: 登録内容を確認し、「この内容でお支払いに進む」を クリックします。
- STEP3: お支払い内容を確認し、「進む」をクリックします。

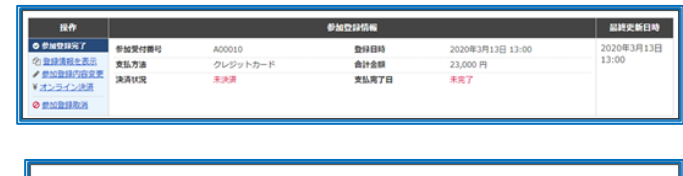

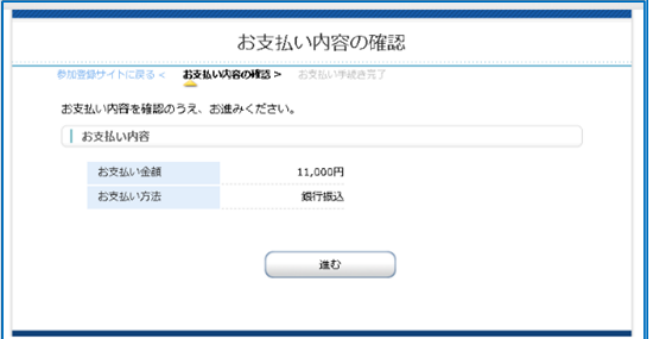

STEP4: お支払い申込が完了しました。

STEP5: 申込者宛に、「振込みのご案内」メールが GMO から自動 送信されます。

STEP6: 申込者が振込をすると、Confit へ通知され、決済状況が 反映され、申込者宛に、「参加費決済完了のお知らせ」の メールが Confit から自動送信されます。

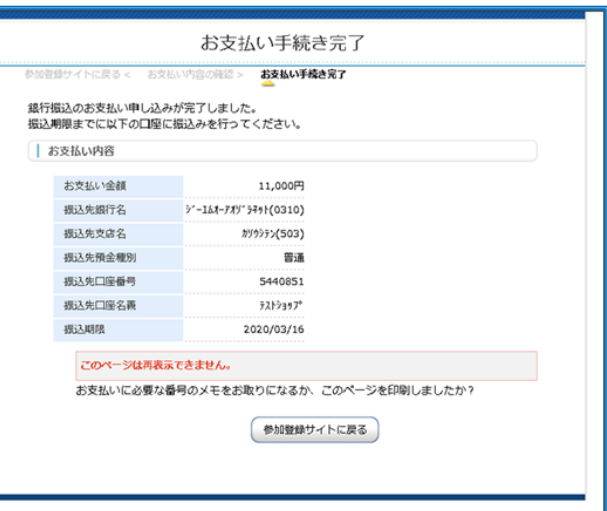

<注意>

- \*銀行振込(バーチャル口座): GMO あおぞらネット銀行の"振込入金口座"を利用しております。
- \*GMO ペイメントゲートウェイ社の決済代行サービスを使用しています。決済情報は SSL で暗号化され、安全性を確保 しております。また GMO ペイメントゲートウェイ社の SSL 証明書はベリサインに て発行されております。 GMO ペイメントゲートウェイ

\*振込手数料は、振込人の負担となります。

\*二重振込をしないようご注意ください。

\*お支払い後の返金は一切致しませんので二重登録等にご注意ください。

\*ご自身の都合により学会参加ができなくなった場合も、返金は致しかねます。

### 2-3. 参加登録 – **03. 銀⾏振込(施設で複数名分まとめて振込))**支払い方法 –

------------------------------------------------------------------------------------

------------------------------------------------------------------------------------

参加者の所属施設等で複数名分の大会参加費をまとめて振込する際をされる場合は第 49 回大会口座へお振込ください。

振込口座情報

銀行名 三井住友銀行

支店名 渋谷支店

店番 654

口座番号 普通口座 9656115

口座名 二ホンソウゴウケンシンイガクカイダイヨンジユウキユウカイタイカイ

また、お振込後に、振込日、振込名義、内訳(お名前、参加登録費)を大会運営局 (kenshin49@shuwa-blm.com) まで メールをお送りください。

お振込いただいた参加費と参加者情報を照合するために必要となります。

#### <注意>

\*振込手数料は、振込人の負担となります。

\*二重振込をしないようご注意ください。

\*お支払い後の返金は一切致しませんので二重登録等にご注意ください。

\*ご自身の都合により学会参加ができなくなった場合も、返金は致しかねます。

\*ID・パスワードのお忘れにご注意ください、

#### 【推奨環境】

#### ■ 推奨ブラウザ

推奨ブラウザ以外では、正しくご利用できない場合があります。 お持ちでない場合は、それぞれ無料でダウンロードできますので、インストールまたはバージョンアップしてご利用ください。 ※スマートフォン、タブレットには対応していません。

- ・Chrome 最新版
- ・Firefox 最新版
- ・Safari 最新版
- ・Microsoft Edge 最新版
- ・Internet Explorer 最新版

#### ■ Cookie

Cookie とは、ブラウザを通じて利用者のコンピュータに一時的にデータを保存させる仕組みです。本サービスは、Cookie を利用していま す。

正しくご利用いただくためブラウザで Cookie を有効にして利用してください。

### ■ JavaScript

本サイトでは、JavaScript を使用しています。正しくご利用いただくために、ご利用のブラウザの設定で JavaScript を有効にして利用して ください。